*This file provided by* 

## **NFINITY** d a t a  $C$  0  $\mathsf{r}$

Switch to Infinity Data Corp for your processing needs! Infinity offers great rates, excellent customer support and a wide range of payment processing solutions.

<http://www.infinitydata.com/>

Call Today! Sales 1 800 393 6665

#### **Cleaning the T7Plus**

Use the following procedure to clean the casing and the printer mechanism of the T7Plus:

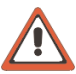

**WARNING:** DO NOT use undiluted ammonia, or abrasive cleaners.

- Apply denatured alcohol or a Windex®-type product to a clean, soft, non-abrasive,low-lint cloth. Carefully wipe the entire terminal.
- As needed, use anti-static compressed air to clean in and around the printer mechanism.

#### **Supply Information**

If you are unable to purchase items such as paper through your bank or processor, contact Merchant Supplies at 800.522.8710.

#### **Compliance**

This equipment is compliant with the following:

- FCC Part 15 (ICES-003)
- EN60950 • CISPR 22
- FCC Part 68 (CS-03) • CTR21
- EN55022
- EN55024

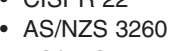

• AS/NZS 3548

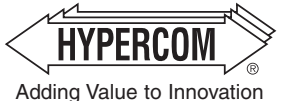

**World Headquarters** 2851 West Kathleen Road • Phoenix, AZ 85053 602.504.5000 • 877.HYPERCOM within USA • Fax: 602.504.5166 e-mail: info@hypercom.com • web: www.hypercom.com

© Hypercom Corporation, 2002. Printed in the United States of America. 940365-002 Rev. D 10/02

## **T7Plus TERMINAL**

**INSTALLATION GUIDE**

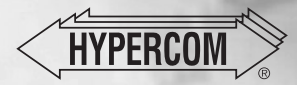

## **T7Plus Terminal**

The Hypercom® epic (ePOS-infocommerce™) T7Plus combines the flexibility of a full-featured, smart-card ready (HyperSmart™) integrated POS terminal with the infrastructure to quickly and cost-effectively integrate new applications. This combination makes the T7Plus the simplest and most innovative POS solution available today.

**Note:** Features on your model of T7Plus may vary from those shown in this installation guide.

### **Installation Procedures**

**Note:** The following equipment warnings are for your safety and that of your equipment.

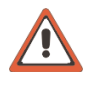

**WARNING:** • Do not use an ungrounded adapter, power adapter, power extender cable, or AC outlet.

- Do not disassemble the AC adapter. Only qualified technicians may service the adapter.
- The AC adapter is intended for indoor use only; do not expose to rain or snow.
- Do not immerse the AC adapter or the terminal in fluid.
- Ensure that the telphone line is disconnected when the unit is unplugged from the AC power outlet.

#### **Powering Up the Terminal**

Use the following procedure to power up the T7Plus:

- 1. Connect the +24 VDC power cable from the AC adapter to the three-pin terminal power socket, labeled PWR, on the back panel of the T7Plus. See Figure 1.
- 2. Plug the adapter into a grounded AC power outlet. When the power is properly connected the terminal beeps twice then performs a self-test routine.

#### **Connecting the Telephone Line**

Use the following procedure to connect a telephone line to the T7Plus:

1. Insert the telephone cable shipped with the T7Plus terminal into a dedicated analog telephone outlet.

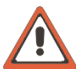

**WARNING:** DO NOT insert the telephone line into the PIN pad port.

- 2. Connect the other end of the telephone cable into the port labeled LINE on the back panel of the T7Plus terminal. See Figure 2. The use of a different cable may result in improper operation.
- **Note:** Ensure that the telephone line cable latches firmly into the jacks on the T7Plus terminal and wall receptacle.
- **Note:** If connection to an extension telephone is needed, install a Hypercom Line Splitter into the terminal port labeled LINE. Install the line from the extension phone into the PHONE port on the Splitter. Install the line from the wall receptacle into the LINE port. See Figure 3. The terminal disconnects the PHONE port when a transaction is being processed.

## **Setup Procedures**

Use the following procedures to set up your T7Plus for operation:

#### **Loading Paper**

Use the following procedure to load paper into the T7Plus terminal:

**Note:** Use only thermal roll paper.

- 1. Squeeze the paper cover tabs and lift open the paper cover. See Figure 4.
- 2. Place the paper roll into the holder so the paper feeds from under the roll. Pull the end of the paper roll over the printer. See Figure 5.
- 3. While holding the end of the paper roll, close the paper cover. You will hear the paper cover click when properly latched. See Figure 5.
- 4. Tear off the excess paper.

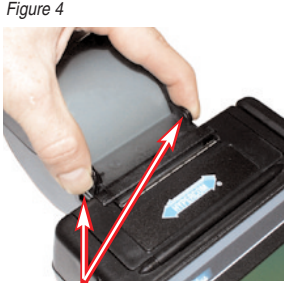

Paper Cover Tabs

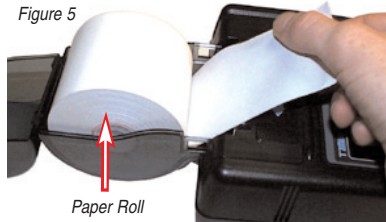

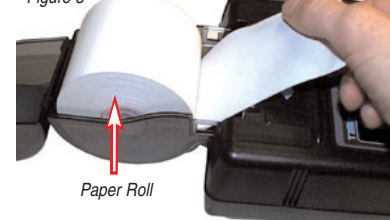

#### **Using a Credit Card**

A credit card can be swiped bi-directionally (either toward or away from you):

- 1. When holding the card, make sure the stripe is facing away from the body of the terminal (toward your right and down).
- 2. Slide the card all the way though the long credit card slot on the right-side of the terminal, starting on either end, in one smooth motion. See Figure 6.
- 3. Follow standard operating procedures to complete the transaction. See the T7Plus HyperWare Retail and Restaurant Software Manual or contact your bank or processor for more information.

# Figure 6 Smart Card Slot Credit Card Slot

#### Line Port

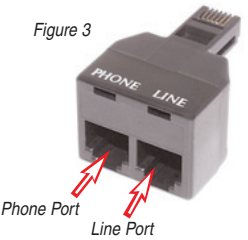

- 1. When holding the smart card, make sure the metallic contact is facing upward and toward the body of the terminal.
- 2. Insert the card into the Smart Card slot on the right side of the T7Plus. See Figure 6. Remove the Smart Card when the terminal screen instructs you to do so.

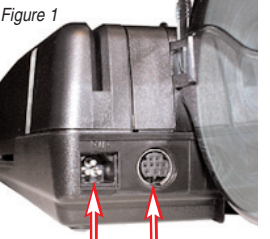

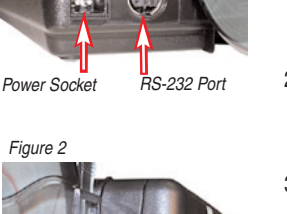

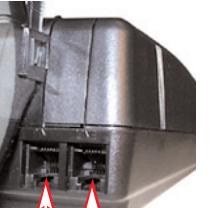

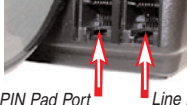

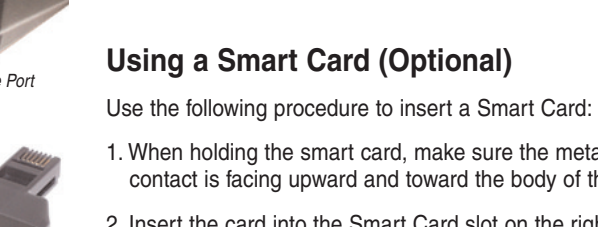

Figure 4